#### Section 6: More Wireshark, advanced SSH

CSE 461 Computer Networks

# Wireshark

- https://courses.cs.washington.edu/courses/cse461/20au/section-data/461-demo.pcap
  - Open this file in wireshark
- https://courses.cs.washington.edu/courses/cse461/20au/section-data/pcap-demo.md

# Wireshark Filters

- ip
  - ip.addr == <address>
- icmp
- ipv6
- icmpv6
- tcp
  - tcp.port == 80
- udp
- dns
  - dns.qry.name == website.com
- http
- tls (https)

Combine filters with "&&", "||", "^^", "!" Compare values with "==", "<", ">", "matches", "contains", and more <u>https://www.wireshark.org/docs/wsug\_html\_chunked/ChWorkBuildDisplayFilterSection.html</u>

# (Not that) advanced SSH

#### ssh user@server -p port

SSH Keys

### **SSH Encryption**

- SSH uses symmetrical encryption
- The session key is negotiated securely under asymmetrical encryption, upon each connection
- SSH "keys" (or passwords) are used for key negotiation
- We will learn more about cryptography in lecture
  - Take CSE 484 (Security) and CSE 490C (Cryptography) if you are interested
- We will focus on the more practical side of SSH

### Why keys over passwords?

- More secure than passwords
  - Keys have completely (?) random bits
  - Passwords are vulnerable to dictionary attacks
- Easier to manage
  - Keys are kept locally and supplied automatically when you need them
  - Remembering passwords can be a pain
  - Keys can be revoked easily

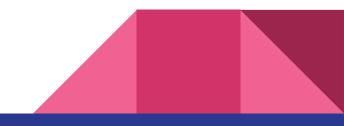

#### Generating an SSH key pair

- To generate a key pair (RSA, by default): ssh-keygen [-t type]
  - We recommend using Ed25519 over RSA: ssh-keygen -t ed25519
  - Ed25519 is faster and more secure, but a lot of people are still using RSA
  - You probably have these already if you have used the CSE Gitlab
- By default, generates keys under ~/.ssh/
  - Public key: id\_{rsa|ed25519|...}.pub
  - Private key: id\_{rsa|ed25519|...}
  - Keep your private keys private
- Optional passphrase to protect your private keys
  - Additional passphrase-based encryption, so adversaries can't get your private keys even if your machine is compromised
  - $\circ$   $\,$  Can be skipped by not typing in a password and pressing Enter  $\,$

#### Authenticating with your SSH key

- Before you can use your keys, you need to install them on the server
  - i.e. Add your public key as a single line to ~/.ssh/authorized\_keys on the server
    - oprotocol> <public key text> <annotation>
      - ssh-ed25519 <text from ssh-ed25519.pub> starikov@desktop
  - $\circ$  ~ You can edit the file manually by logging in with your password
  - Or use ssh-copy-id [-i path/to/private/key] someserver (on macOS and Linux)
- Use -i path/to/private/key to specify a key when SSHing
  - Your id\_{rsa|ed25519|dsa|...} key under ~/.ssh/ is used by default
  - Or use the IdentityFile option in SSH config
- When you log in, the server looks up your public key in authorized\_keys and lets you in if there is a match

#### Server Verification (Known hosts)

- The client stores the key of every server it knows under ~/.ssh/known\_hosts
- SSH stops you from connecting to a server if the server's key doesn't match the one in known\_hosts
  - This is to prevent someone from impersonating the server you have previously used
    - Will occur if you install a new OS at the same IP address
    - Or if the ssh server keys are changed
  - $\circ$  ~ If you trust the new server identity, simply delete its key from known\_hosts
    - Can be done by deleting the appropriate line manually
    - ssh-keygen -R "hostname"

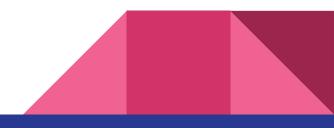

#### ssh-agent

- Like a password manager for SSH keys
- eval `ssh-agent`
  - Starts ssh agent
  - To automatically start, place this in .bashrc: -
- ssh-add [path/to/private/key] to add key to ssh-agent
  - By default adds your id\_{rsa|ed25519|dsa|...}
- The passphrase is remembered for the entire session
- The ssh agent can be forwarded over SSH
  - o ssh -A
  - SSH config file:
    - ForwardAgent yes
    - AddKeysToAgent yes

if [ -z "\$SSH\_AUTH\_SOCK" ] ; then
 eval `ssh-agent -s`
 ssh-add
fi

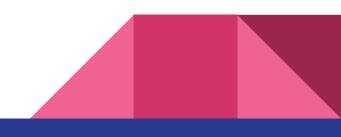

SSH Config File

### SSH Config File

- Per user config at ~/.ssh/config (create if doesn't exist)
- Allows you to define hosts aliases with configurations

Host attu attu? recycle bicycle tricycle Hostname %h.cs.washington.edu Port 22 User starikov IdentityFile ~/.ssh/id\_ed25519

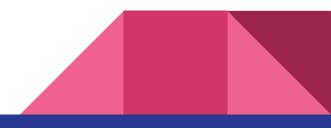

### Simple host configs

Host attu Hostname attu.cs.washington.edu Port 22 User starikov IdentityFile ~/.ssh/id\_ed25519 Host mininet Hostname localhost Port 2222 User mininet

With the config above, I can just run ssh attu to connect to attu.

Equivalent to
ssh starikov@attu.cs.washington.edu -p 22 -i ~/.ssh/id\_ed25519

`Hostname` also works with IP addresses

#### A slightly more complicated config

Host attu attu? recycle bicycle tricycle Hostname %h.cs.washington.edu Port 22 User starikov IdentityFile ~/.ssh/id\_ed25519

This config defines many hosts at the same time, including a wildcard (attu?). Note that %h will be replaced by the actual value of "Host."

With this config, I can do **ssh** attu8 to connect to attu8.cs.washington.edu.

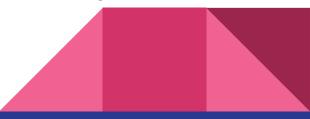

# SSH Port Forwarding/Tunneling

## Local Forwarding (-L)

- Opens a local port that forwards to a remote port
- Syntax: -L port:host:hostport
- Use case
  - I have a service running on the server but it's bound to localhost only on the remote server
    - ssh -L 8888:localhost:8888 server
  - Service is on a private network that the server can reach, but my local computer cannot
    - I can ssh into the server and connect to a service running on privateServer
    - ssh -L 8888:privateServer:8888 server
- SSH Config:
  - LocalForward 8888 privateServer:8888
- VSCode's Remote SSH extension provides this feature
  - Ctrl+Shift+P and search for "Forward a Port"

### Remote Forwarding (-R)

- Opens a port on remote that forwards to a local port
- Syntax: -R port:host:hostport
- Requires "GatewayPorts yes" to be enabled on SSH server (sshd\_config)
- Use case
  - Access desktop ssh (localhost:22) from publicserver.com:2222
    - ssh -R 2222:localhost:22 publicserver.com
  - Access local mininet VM from publicserver.com:2222
    - ssh -R 2222:192.168.56.101:22 publicserver.com
      - Port Forwarded Mininet: ssh -R 2222:localhost:2222 publicserver.com
- SSH Config:
  - RemoteForward 2222 192.168.56.101:22

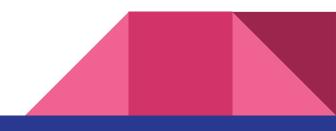

## Dynamic Forwarding (-D)

- Uses SSH as a SOCKS proxy
- Syntax: -D port
- Use case
  - Use as a proxy server for accessing hosts from the SSH server's connection
    - Can be used to access multiple hosts that are on an internal network
    - Can also be used to access websites from the IP address of the SSH server
      - Libraries allow access without a paywall/login when using a UW IP address
      - Firefox allows you to connect to a SOCKS proxy
  - ssh -D 1080 attu
    - Sets up a SOCKS proxy on localhost:1080 that proxies connections through attu
  - SSH Config:
    - DynamicForward localhost:1080

SSH Jump Host

## Jump Host (-J)

- Jump through intermediate hosts to the final SSH destination
- Syntax: -J jumphost
- Use case
  - You want to connect to a host over SSH behind a LAN externally, but only have SSH access to another server in that network
  - ssh -J attu1 attu2
    - Equivalent to:
      - 1. ssh -L 2200:attu2:22 attu1
      - 2. ssh -p 2200 localhost
  - ssh -J attu1,attu2,attu3,attu4 attu5
    - Jumps from attu1 to attu2 to attu3 to attu4 and finally attu5.

### SSH Config for Jump Host Proxy

### First jumphost. Directly reachable Host alphajump HostName jumphost1.example.org

### Second jumphost. Only reachable via jumphost1.example.org Host betajump HostName jumphost2.example.org ProxyJump alphajump

### Host only reachable via alphajump and betajump Host behindalphabeta HostName behindalphabeta.example.org ProxyJump betajump

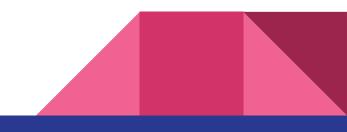

X11 Forwarding

## X11 Forwarding (-X)

- Lets you run GUI apps over SSH
- Syntax: -X
- Needs "X11Forwarding yes" enabled on server (sshd\_config)
- You might need to install an "X server" on the client if you are on Windows or macOS
  - XQuartz for macOS (and add XAuthLocation /usr/X11/bin/xauth to your SSH config)
  - Xming or vcxsrv for Windows
- ssh -X attu
- SSH Config:
  - ForwardX11 yes

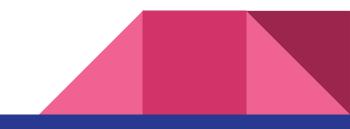

#### Other useful SSH tricks

- VS Code Remote SSH
  - A lot of you have been using it
  - Super useful for debugging code on remote machine
- tmux
  - Keep sessions running even if you disconnect
    - tmux attach will reopen a running tmux session
  - Split the terminal into smaller panels and create multiple windows
  - Very configurable: customizable hotkeys, mouse mode, and more!
- See man ssh or tldr ssh to learn more about advanced SSH features!

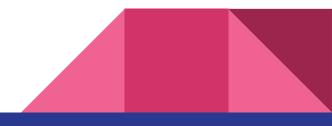